## Suffolk Service Portal *Knowledge Base Search*

Login to the Service Portal at:

The service portal offers user's the ability to find solutions via the 'how to' knowledge base articles. To search the Knowledge Base, choose the Knowledge Base icon in the center of the dashboard on the Service Portal Home page:

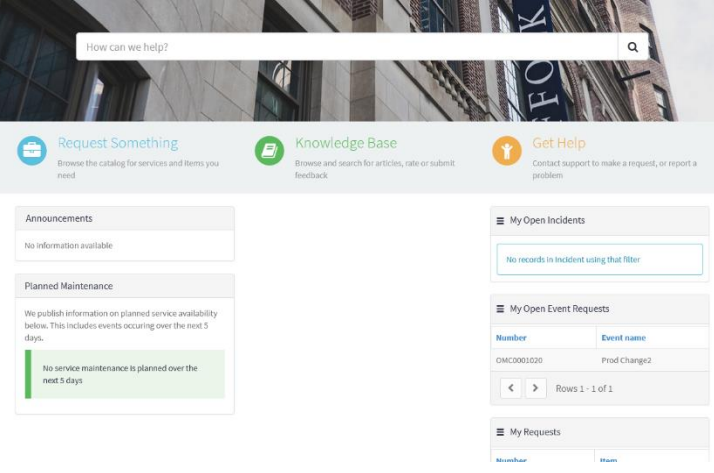

A list of Categories on the Left will appear as well as a list of Most Views Articles. Click on a category to delve deeper or in the search field, type your inquiry:

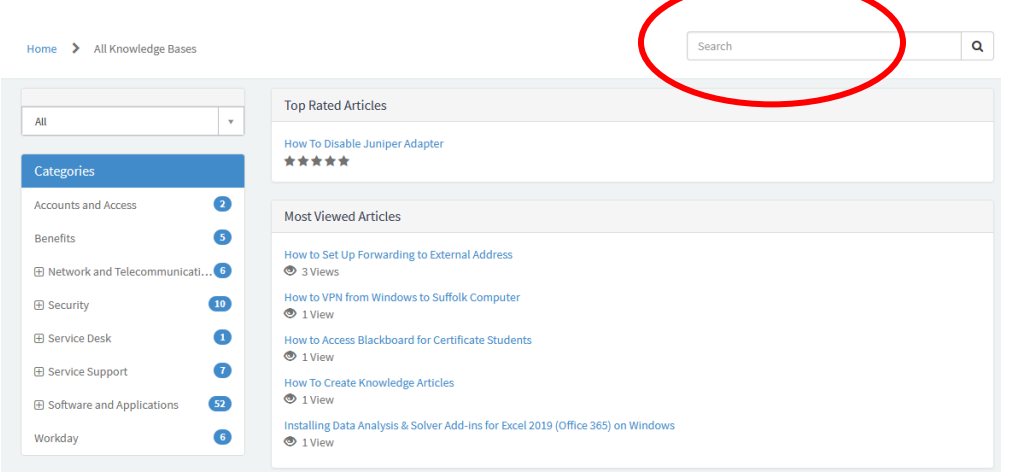

Example) I'd like to install Microsoft Office apps to my personal laptop.

In the Search button type, Microsoft Office: A list of options will auto populate:

microsoft office Q Access Tutorials Installing Data Analysis & Solver Add-ins for Excel 2019 (Office 365) on Windows How To Install Office365 Solver and Data Analysis Add-ins for Excel for Mac How to Change The Background Color of Email How to Encrypt an email in 0365

Select How to Install Office365 and the article will appear:

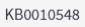

 $\vdots$  Outlook

 $\equiv$ 

 $+$  New message

How To Install Office365 ▲ Authored by Bryce M. Moker · 簡 8mo ago · ● 2 Vie Install Office on Personal Devices Go to: 0365.suffolk.edu Login with Suffolk Credentials Click on square dots on top left corner:  $\leftarrow$   $\rightarrow$   $\mathbb{C}$  a outlook.